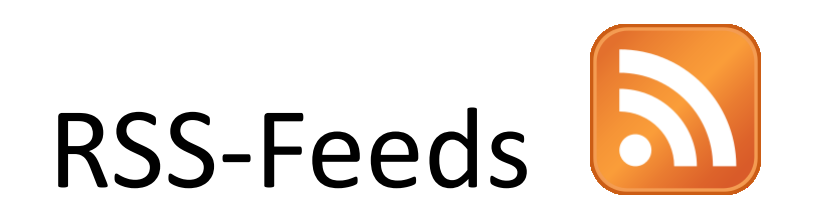

### Was sind RSS-Feeds und wozu brauche ich sie?

## Was ist ein RSS-Feed?

• Übliches Symbol:

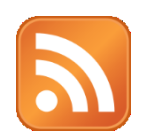

- Der Überbegriff ist **Newsfeed**
- einfache und strukturierte Veröffentlichung von Änderungen auf Websites (z. B. News-Seiten)
- Übliche Formate von Newsfeeds sind
	- *RSS =* ursprünglich *Rich Site Summary*, später *Really Simple Syndication*
	- Atom

### Woher kommen RSS-Feeds?

- RSS-Feeds werden üblicherweise begleitend zu bestimmten Webseiten zur Verfügung gestellt
- News-Anbieter wie z.B. Zeit Online bieten RSS-Feeds an

# Wo finde ich so einen Feed?

• Die meisten News-Anbieter haben bereits auf der Startseite einen entsprechenden Link (häufig ganz unten – in der Nähe des Impressums)

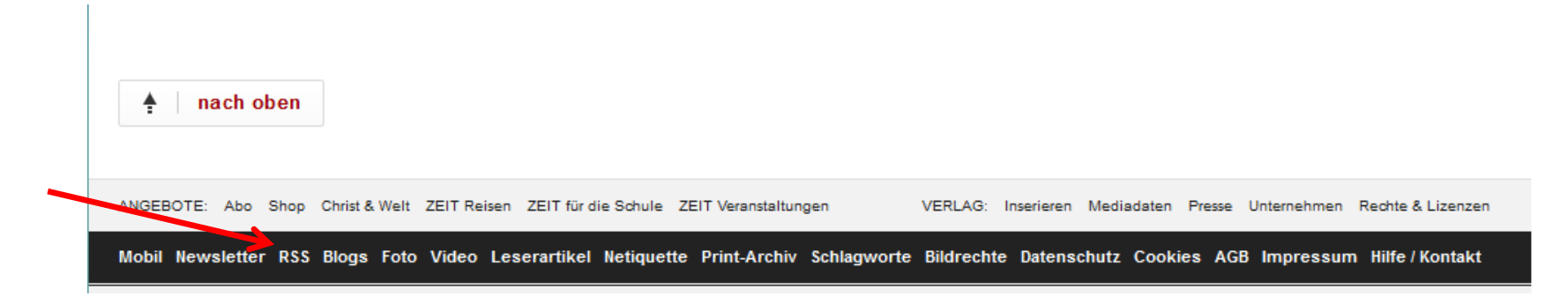

• Alternativ: Google-Suche, Bsp., FAZ RSS"

# Und jetzt?

• Wenn ich das Feed-Angebot einer Seite gefunden habe, sieht das oft etwa so aus:

> ZEIT ONLINE als RSS-Feed ZEIT ONLINE bietet seine aktuellen Inhalte als RSS für die private Nutzung an - Sie können diese Newsfeeds zum Beispiel für Ihren RSS-Reader oder die Einbindung in Ihre Website nutzen. Folgende Feeds können Sie abonnieren:

- Startseite Die wichtigsten Themen auf einen Blick
- Politik Ausland und Deutschland
- Wirtschaft Wirtschaft und Unternehmen
- Meinung Autoren kommentieren
- Gesellschaft Gesellschaft und soziales Leben
- · Kultur Literatur, Kunst, Film und Musik
- · Wissen Wissenschaft, Gesundheit, Umwelt und Geschichte
- · Digital Hardware, Software, Internet, Datenschutz
- Studium ZEIT ONLINE für Studenten
- Ich klicke auf den Link des Bereichs, der mich interessiert, z. B. "Politik"...

### ... und gelange zum Feed

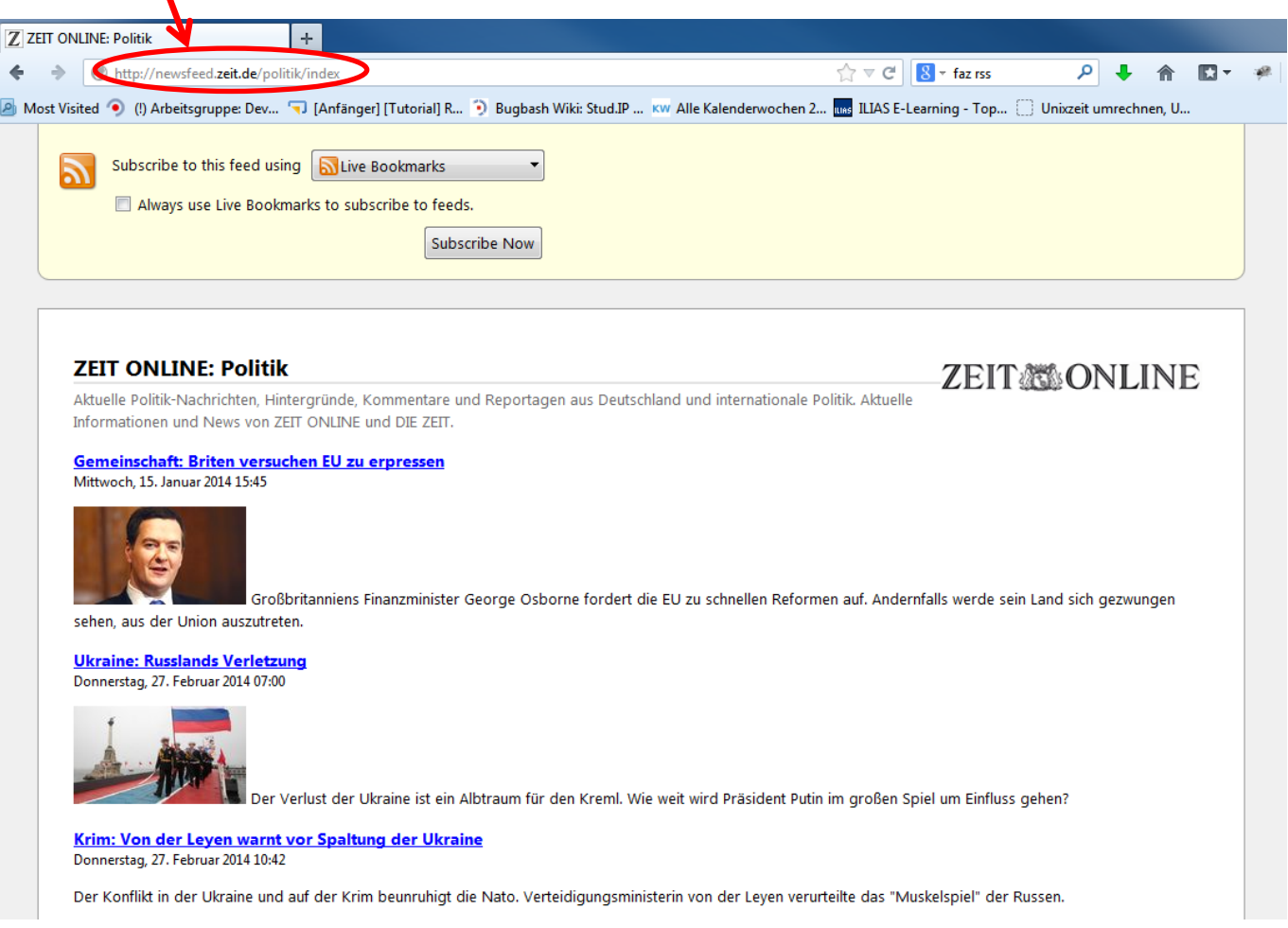

## Was tue ich mit dem RSS Feed?

- Um einen RSS-Feed zu abonnieren, brauche ich einen Feed-Reader (das ist ein Programm bzw. eine App)
- In diesem Reader speichere ich alle Feeds (URLs), die mich interessieren
- Der Reader ist dann meine persönliche Zeitung und sammelt alle Neuigkeiten, die mich interessieren, an einer Stelle

# Woher bekomme ich einen Feed-Reader?

- Feed-Reader gibt es für verschiedene Betriebssysteme
- Für Desktop-PCs, Tablets und Smartphones

### Beispiel Windows: FeedReader

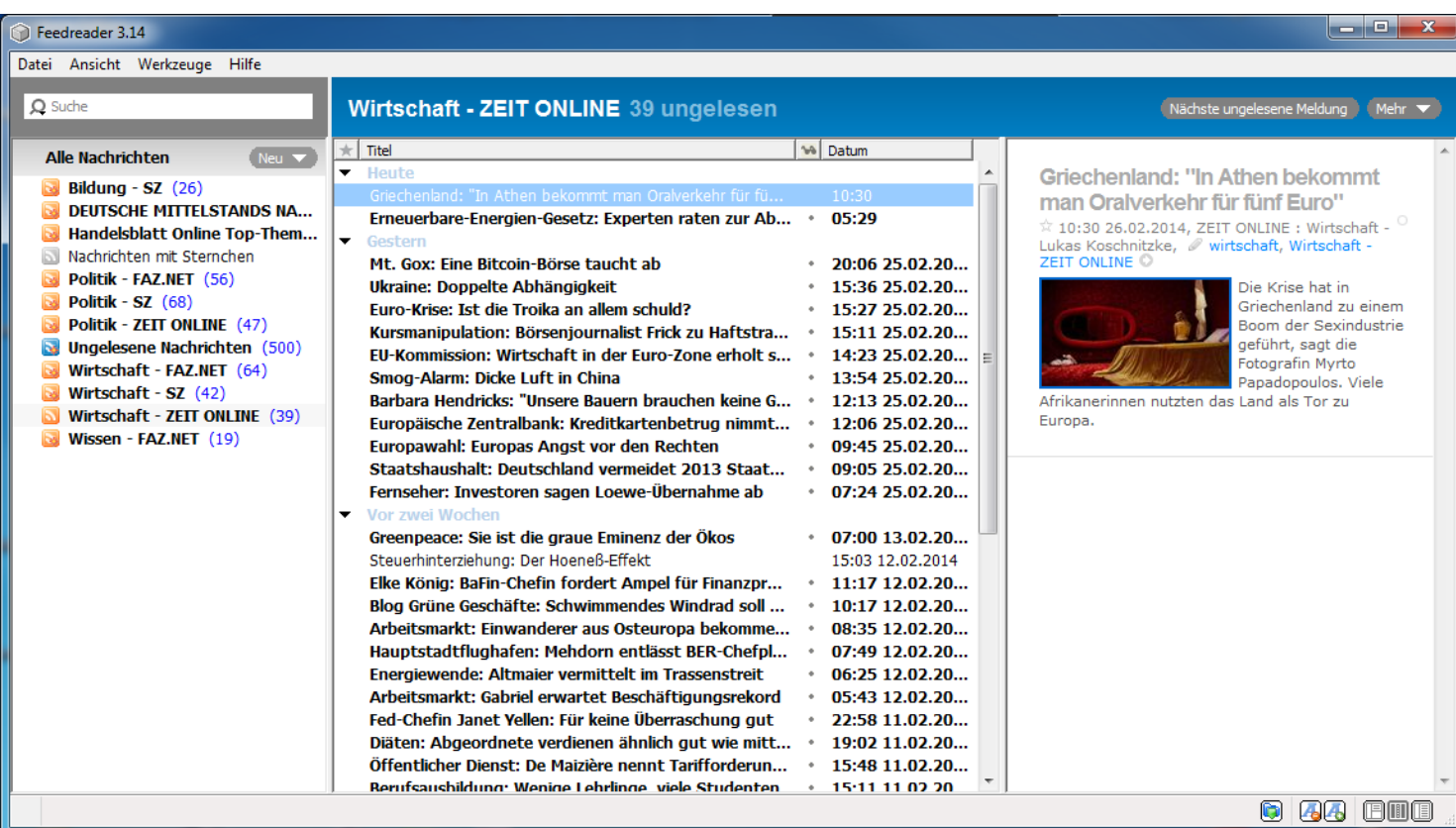

http://www.chip.de/downloads/Feedreader\_33679848.html

### Beispiel Android: Simple RSS Widget

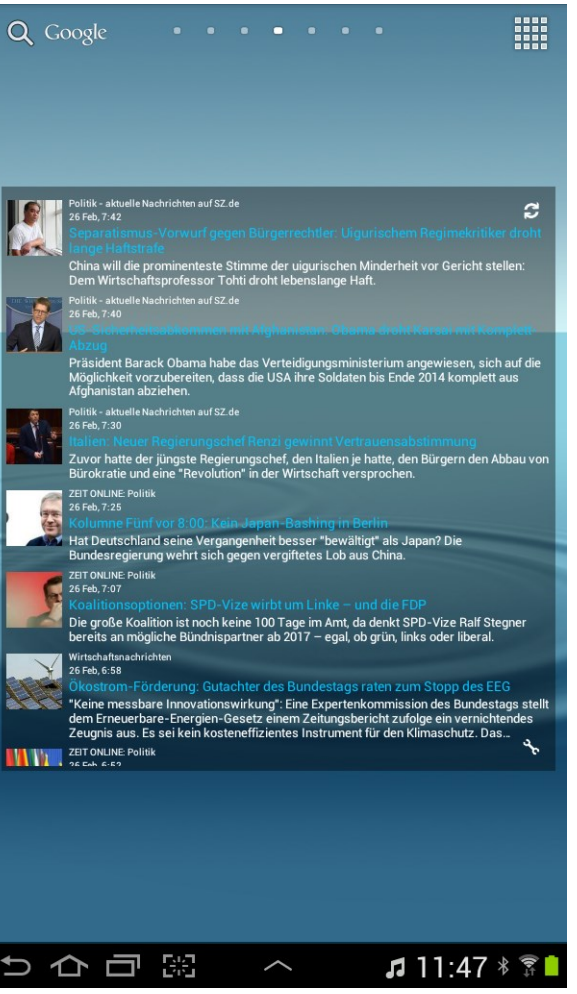

#### Simple RSS Widget

Kampf der USA gegen Steuerflucht: Schweizer Bank am amerikanischen Pranger aftsnachrichten | 27 Feb. 11:3

◈

Immobilienmarkt Stellenmarkt Reiseangebote SZ-Shop Tickets Anzeigen Newsletter

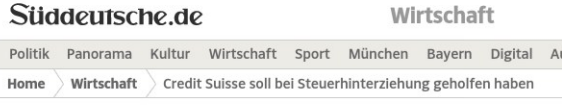

ANZEIGE

27. Februar 2014 11:38 Kampf der USA gegen Steuerflucht

#### **Schweizer Bank am** amerikanischen Pranger

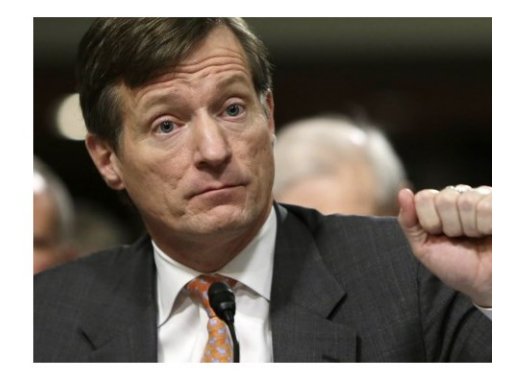

Geheime Konten, Methoden wie aus einem Spionageroman: Die ! Bank Credit Suisse soll laut einem Bericht des US-Senats bewuss

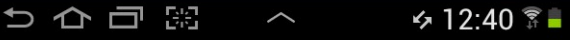

## Fazit

- Viele Webseiten stellen **Feeds** zur Verfügung (auch Newsfeed, RSS-Feed oder Atom-Feed)
- Feeds haben die Form von **URLs** und können entsprechend einzeln aufgerufen werden
- Es gibt **Feed-Reader**, die Feeds bündeln und mich gezielt über Neuigkeiten aus verschiedenen von mir gewählten Bereichen informieren

# Und was hat Stud.IP damit zu tun?

- Auch über Stud.IP werden Feeds bereitgestellt
- Das macht Sinn denn: **Ankündigungen sind** eben auch **News**

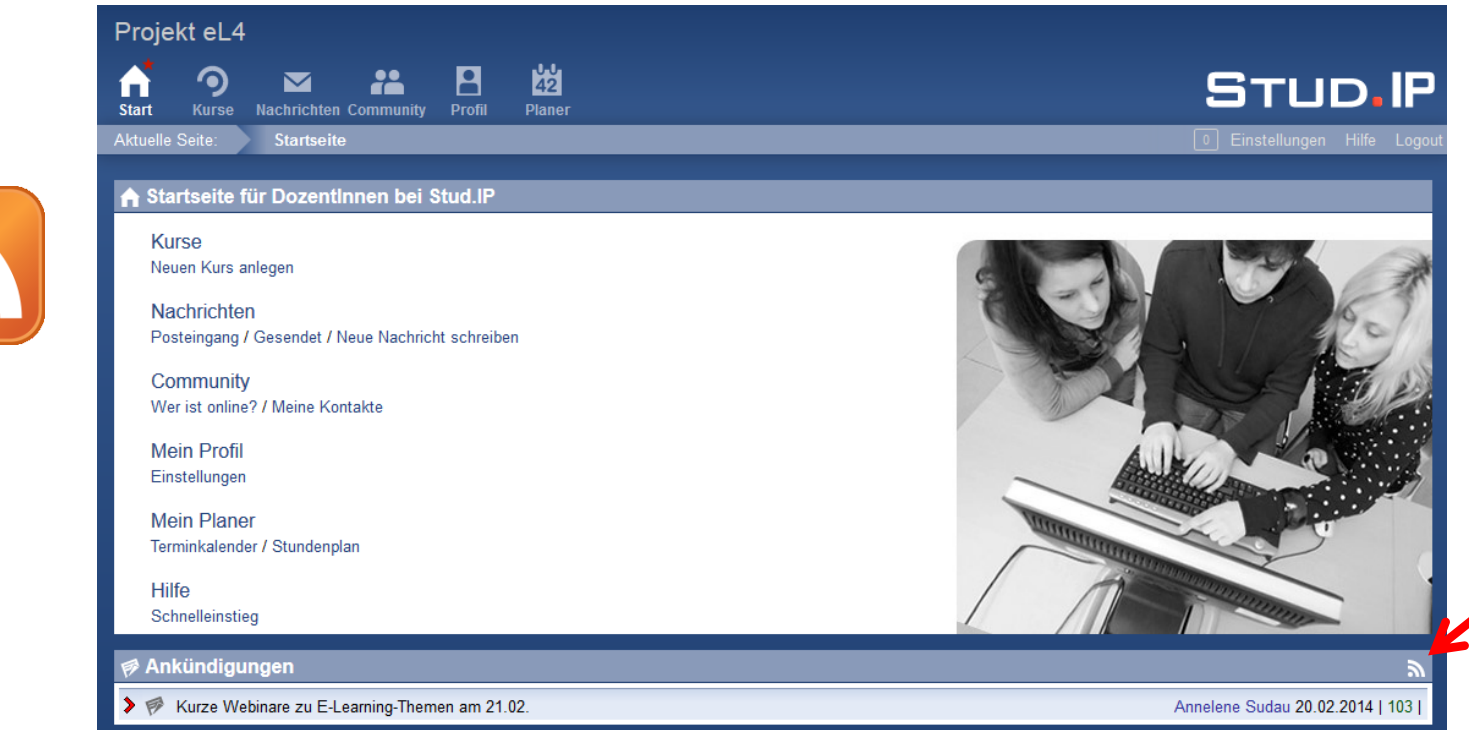

# Durch Klick auf das Feed-Symbol komme ich zum Feed:

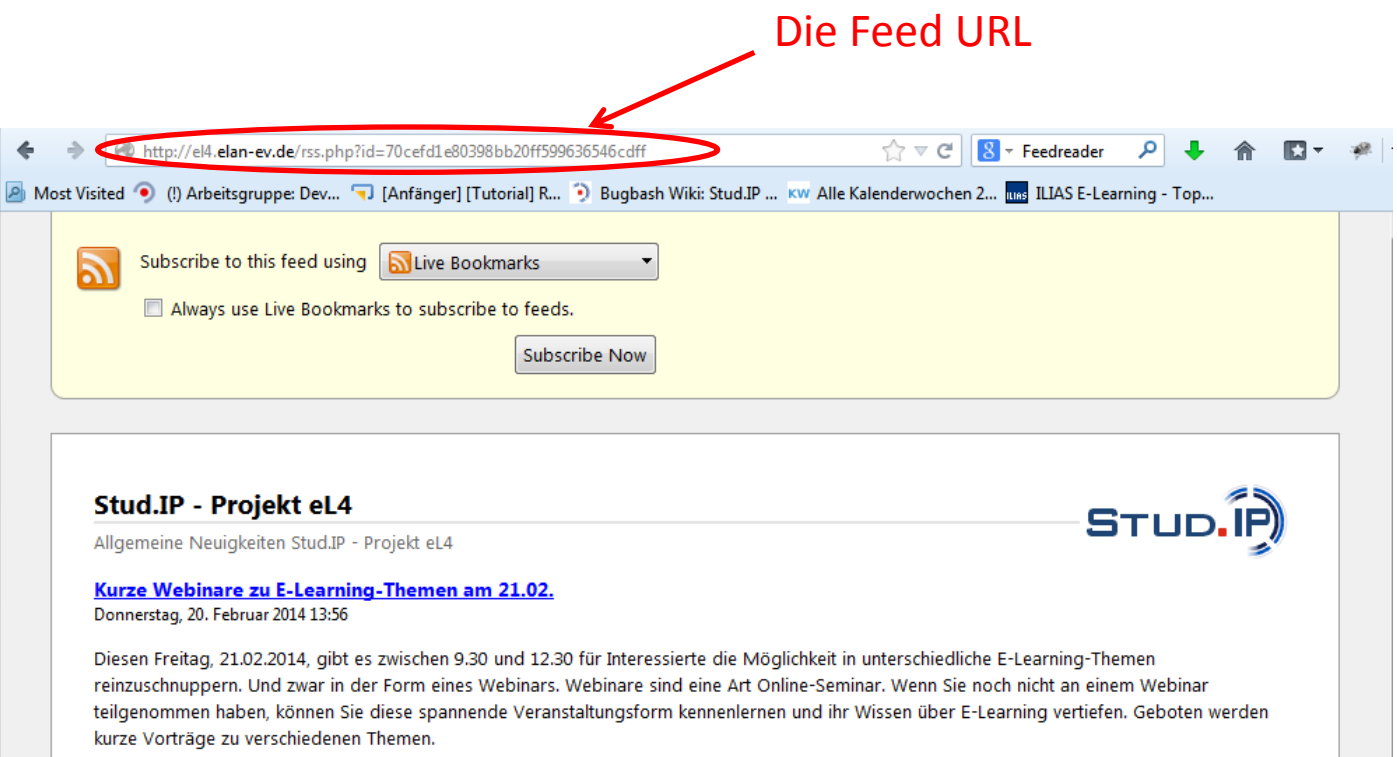

# Kann meine Veranstaltung einen eigenen Feed haben?

- Ja, als Dozent/in können Sie diese Funktion selbst aktivieren
- Ihre Kursteilnehmer/innen können den Feed dann mit einem Feed-Reader abonnieren

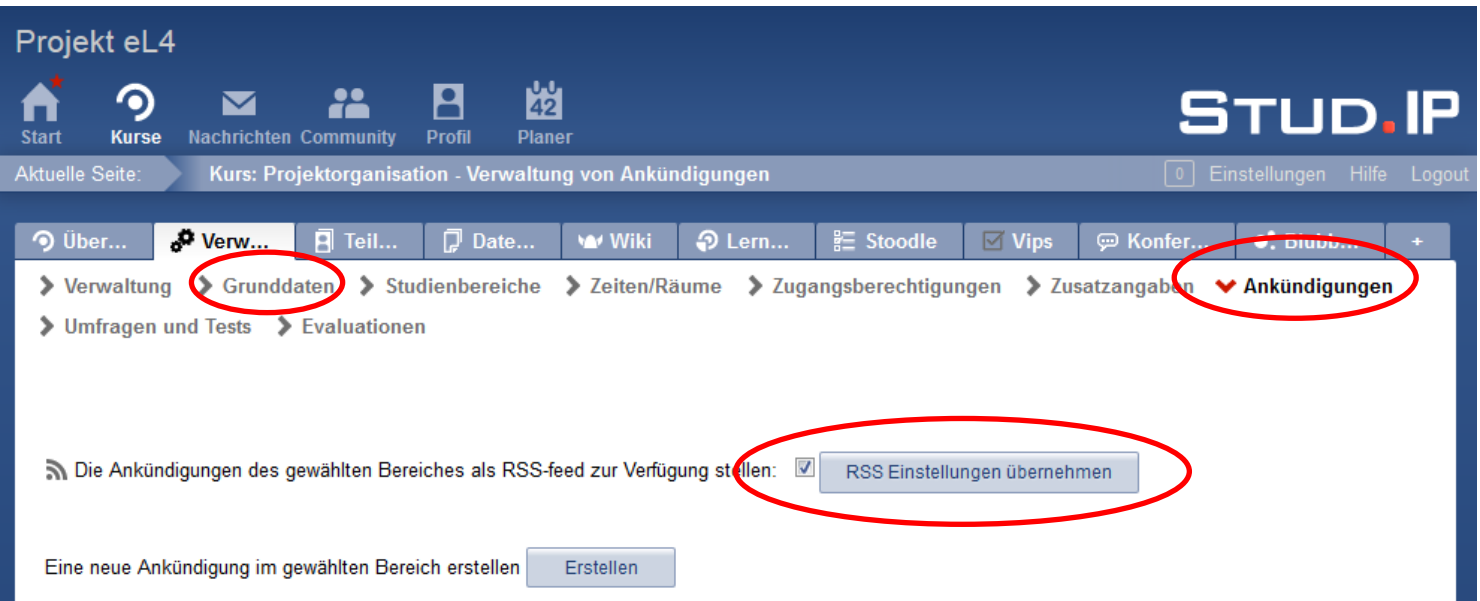

### Noch was ...

• Falls Sie jetzt Lust auf Newsfeeds bekommen haben aber keinen eigenen Feed-Reader installieren möchten, können Sie auch den Stud.IP eigenen Feed-Reader verwenden

# Feed hinzufügen

- URL eingeben und auf **Hinzufügen** klicken
- Die ausgewählten Feeds erscheinen auf Ihrer Profilseite und auf Ihrer Stud.IP-Startseite
- Wenn Sie möchten, können Sie die Feeds für Besucher Ihres Profils sichtbar schalten (s. Screenshot)

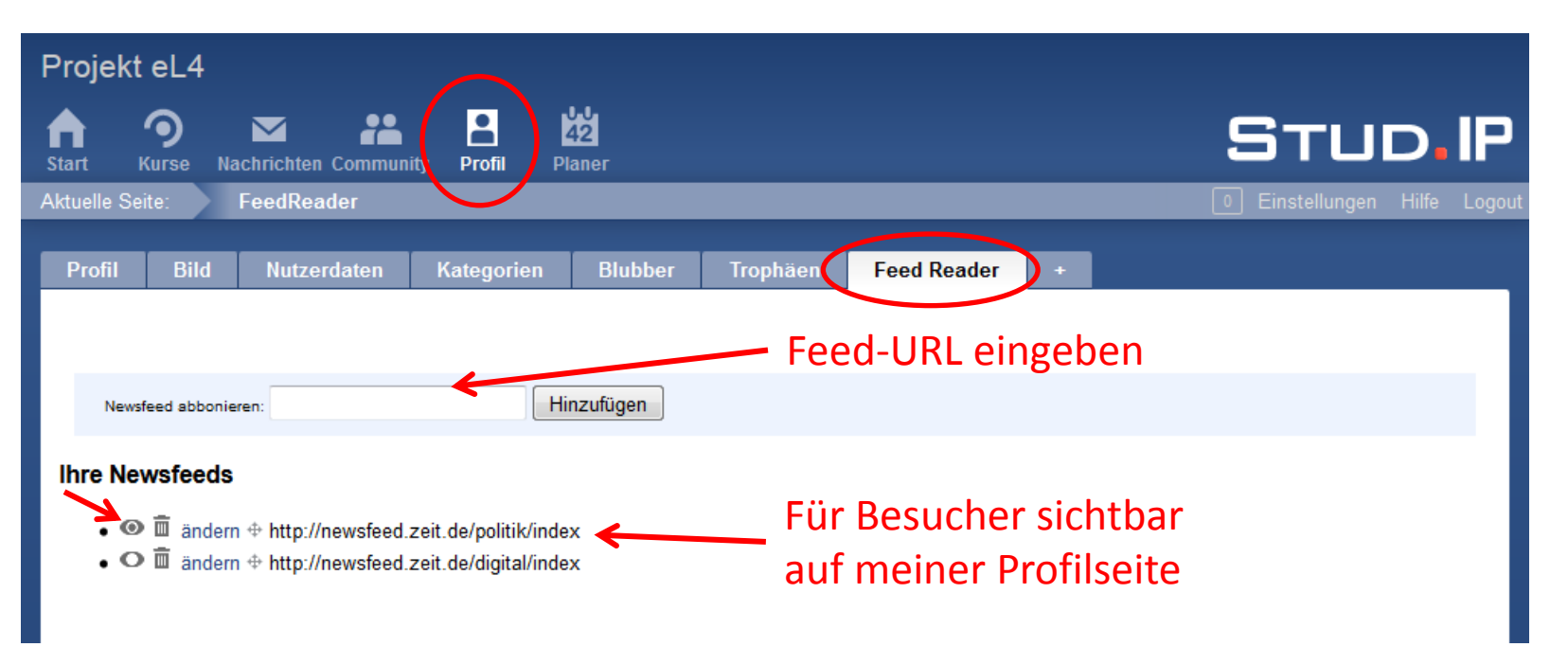

# Wo kann ich die Feeds lesen?

• Die abonnierten Feeds erscheinen auf Ihrer Profil-Übersichtsseite und auf Ihrer Stud.IP-Startseite (ganz unten)

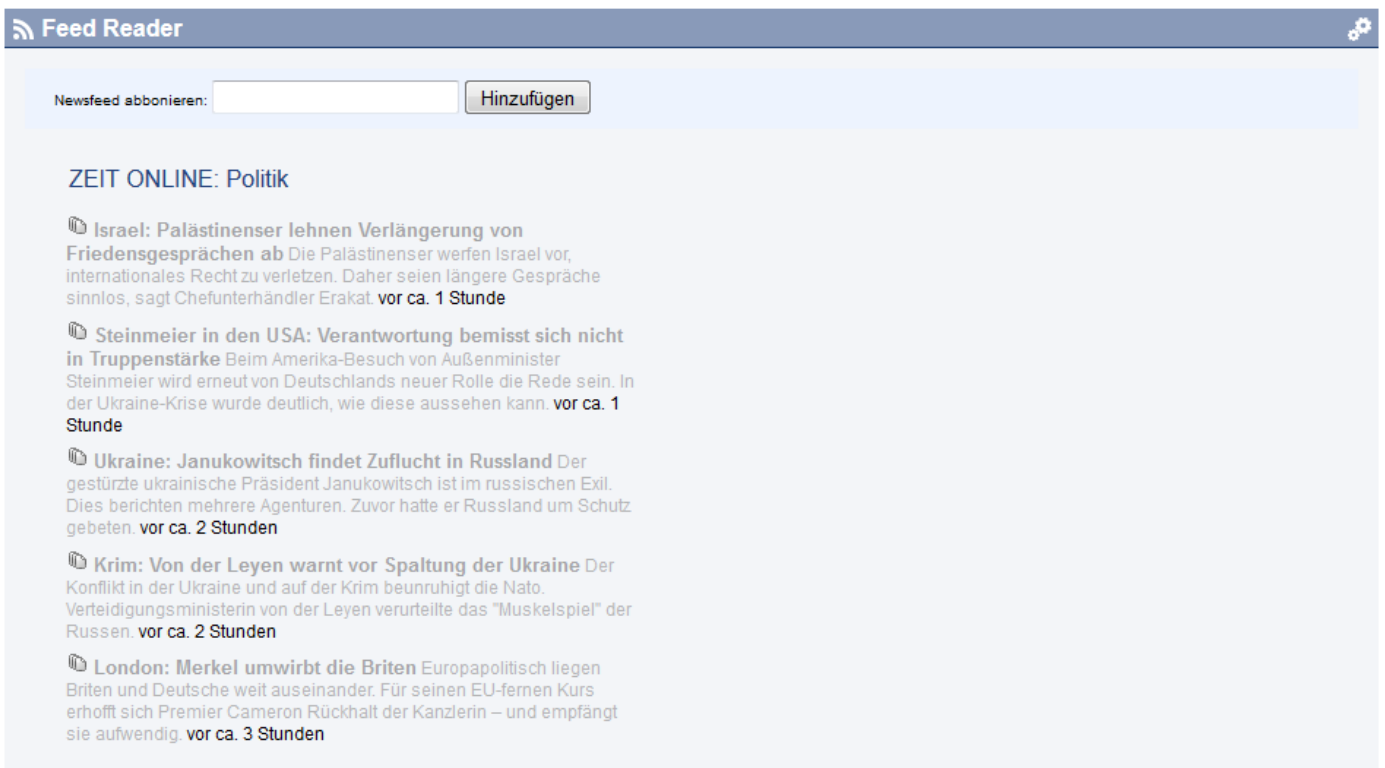

### Viel Spaß